# <span id="page-0-0"></span>AutoCAD 2021 Computer ondersteund ontwerpen

CAD College BV is een CAD centrum dat zich bezig houdt met kennisoverdracht op het gebied van CAD. Hiervoor zijn de volgende uitgaven en diensten ontwikkeld:

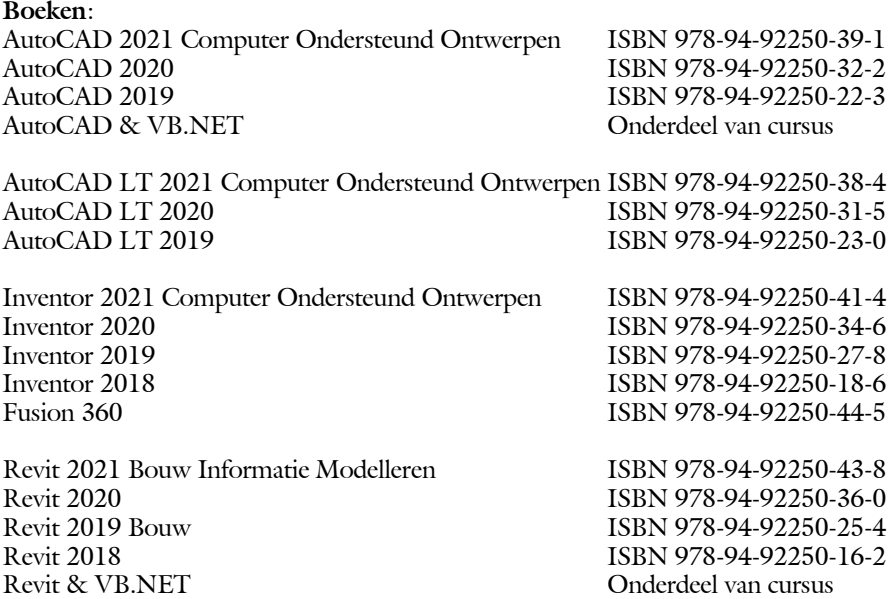

Voor het gebruik op school zijn er verkorte schooledities verkrijgbaar.

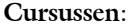

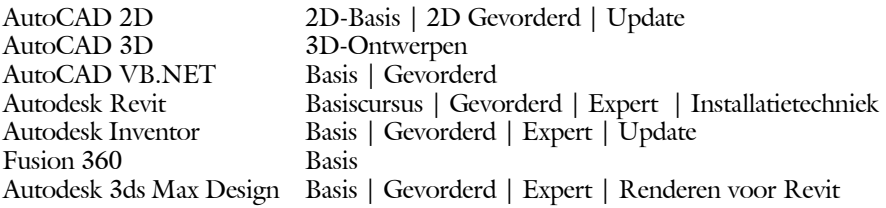

#### **HBO trajecten**:

Verkorte HBO opleiding puur en alleen over CAD ACE Systeem Manager, ACE Mechanical Designer ACE 3D Designer, ACE Architectural Designer

#### **Software**:

8000 Nederlandse symbolen voor AutoCAD, online download BCAD Nederlandstalig CAD programma, Online cursussen voor de regels van de technische tekening en over ruimtelijk inzicht.

**Internet**: www.cadcollege.com en www.cadcollege.nl Tekeningen en Instructiefilmpjes uit de boeken over AutoCAD, Inventor en Revit Symbolen voor AutoCAD Families voor Revit

# <span id="page-2-0"></span>AutoCAD 2021 COMPUTER ONDERSTEUND **ONTWERPEN**

Ir. R. Boeklagen

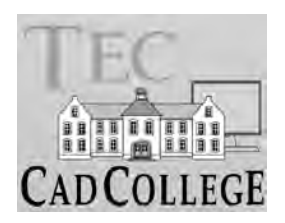

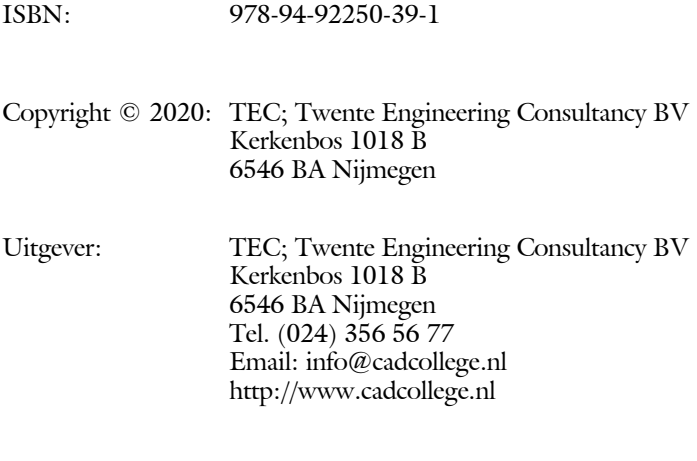

Auteur: ir. R.Boeklagen

Alle rechten voorbehouden. Niets uit deze uitgave mag worden verveelvoudigd, opgeslagen in een geautomatiseerd gegevens bestand, of openbaar gemaakt, in enige vorm of op enige wijze, hetzij elektronisch, mechanisch, door fotokopieën, opnamen, of op enige andere manier, zonder schriftelijke toestemming van de uitgever TEC, Twente Engineering Consultancy BV, Kerkenbos 1018 b, 6546 BA Nijmegen. Voor zover het maken van kopieën uit deze uitgave is toegestaan op grond van artikel 16b Auteurswet 1912, het Besluit van 20 juni 1974, Stb 351, zoals gewijzigd bij Besluit van 23 augustus 1985, Stb 471, en artikel 17 Auteurswet 1912, dient men de daarvoor wettelijk verschuldigde vergoedingen te voldoen aan de Stichting Reprorecht (Postbus 882, 1180 AW Amstelveen). Voor het overnemen van gedeelte(n) van deze uitgave in bloemlezingen, readers en ander compilatiewerken (artikel 16 Auteurswet 1912) dient men zich tot de uitgever te wenden.

# <span id="page-4-0"></span>Voorwoord

Dit leerboek is bedoeld voor de beginnende AutoCAD gebruiker en voor de gevorderde gebruiker die omschakelt van een oudere versie naar AutoCAD 2021. U kunt dit boek niet gebruiken voor andere versies van AutoCAD ook niet voor AutoCAD LT of voor de Mac. De verschillen zijn daarvoor te groot. Voor die versies bestaan andere boeken.

- Vernieuwingen De belangrijkste vernieuwing van AutoCAD zit in het gestroomlijnde commando om een lijn in te korten. Dat is het commando *'Trim'*. Verder is de dialoogbox voor het invoegen en verwijderen van blokken verbeterd en is het meten verbeterd. Er zijn ook andere zaken veranderd. Alle veranderingen zijn doorgevoerd in dit boek.
	- *Software* Voor het boek is AutoCAD 2021 gebruikt onder Windows 10.

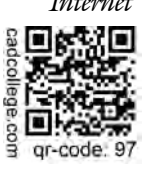

*Internet* De uitwerking van de meeste oefeningen staan op het internet. Als u niet uit een bepaalde opgave kunt komen, dan bekijkt u de film. U kunt de filmpjes starten via: https://www.cadcollege.com > Instructiefilm > qr-code of https://www.cadcollege.com > qr-code > 97

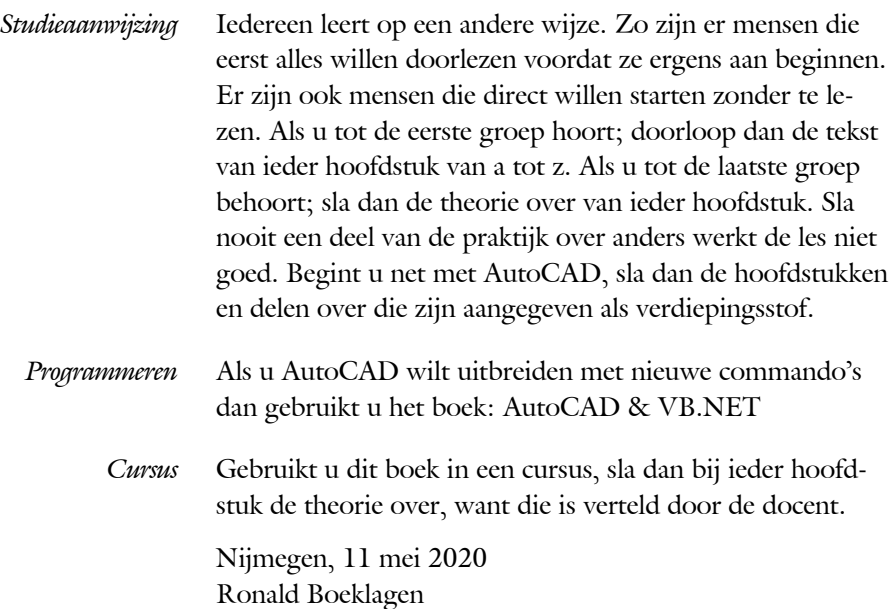

# <span id="page-5-1"></span>Inhoud Deel I

<span id="page-5-0"></span>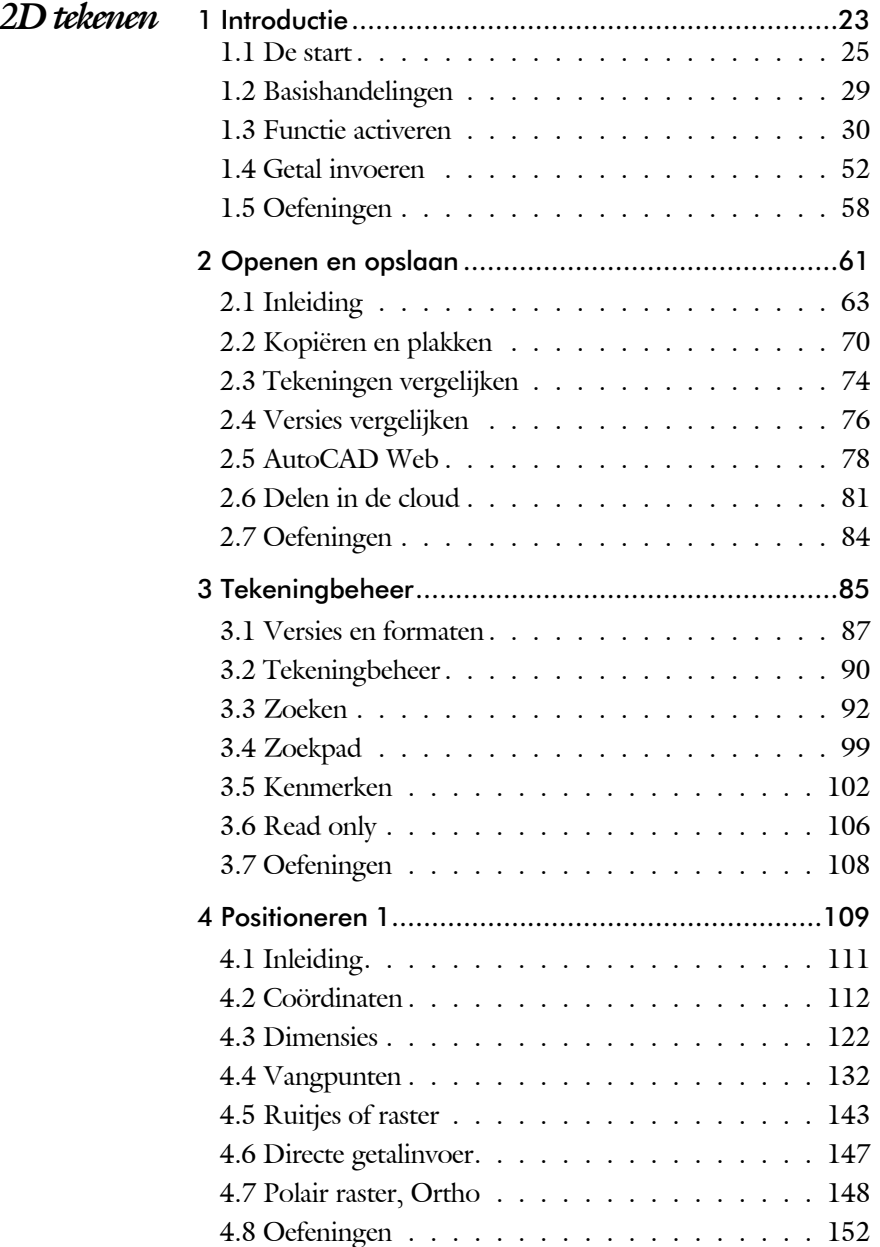

<span id="page-6-1"></span><span id="page-6-0"></span>![](_page_6_Picture_233.jpeg)

<span id="page-7-0"></span>![](_page_7_Picture_246.jpeg)

<span id="page-8-0"></span>![](_page_8_Picture_238.jpeg)

<span id="page-9-0"></span>![](_page_9_Picture_220.jpeg)

# <span id="page-10-1"></span>Inhoud Deel II

<span id="page-10-0"></span>![](_page_10_Picture_203.jpeg)

<span id="page-11-0"></span>![](_page_11_Picture_225.jpeg)

<span id="page-12-1"></span><span id="page-12-0"></span>![](_page_12_Picture_120.jpeg)

# Inhoud Deel III

<span id="page-13-0"></span>![](_page_13_Picture_210.jpeg)

<span id="page-14-1"></span><span id="page-14-0"></span>![](_page_14_Picture_94.jpeg)

# Inhoud Deel IV

<span id="page-15-0"></span>![](_page_15_Picture_79.jpeg)

# Inleiding

Dit boek bestaat uit meerdere delen.

*Deel I 2D tekenen* Het eerste deel van het boek is vooral gericht op de beginnende gebruiker van AutoCAD. Op gestructureerde wijze wordt alles uitgelegd dat nodig is voor een efficiënte omgang met AutoCAD. U heeft na het doorlopen van de leerstof en het maken van de oefeningen genoeg kennis om een 2D tekening te maken. Dit deel beslaat meer dan de helft van het boek.

*Deel II 3D ontwerpen* Het tweede deel is geheel gewijd aan het ruimtelijk tekenen. Dit deel is bedoeld voor diegene, die AutoCAD meer voor ontwerpen dan voor tekenen gebruikt. U leert hoe u een driedimensionaal model kunt maken en hoe u deze weer omzet naar werktekeningen.

*Deel III Aanpassen* Dit deel is bestemd voor de gevorderde gebruiker of de systeembeheerder. Dit deel is gericht op het toespitsen van AutoCAD op uw werk. Er wordt bijvoorbeeld uitgelegd hoe u menu's kunt maken, menu's kunt aanpassen. Begin pas met deze hoofdstukken wanneer u denkt dat u de elementaire tekenfuncties beheerst. De meeste AutoCAD gebruikers beginnen hier pas aan na een aantal jaren ervaring. U kunt dit deel later uit die pen met VB.NET. Dit onderwerp staat in een apart boek.

*Deel IV Naslagwerk*  Het laatste deel bevat overzichten. In plaats van de handleiding door te puzzelen vindt u via deze bijlagen snel de informatie die u nodig heeft. Tot slot vindt u in dit deel de index. In de Index staan de Engelse termen.

2018

2019

202

# <span id="page-17-0"></span>Update

De laatste jaren wordt een nieuwe techniek in meerdere stappen ingevoerd. Na een eerste introductie wordt deze in de volgende versies verbeterd. Een voorbeeld is de dialoogbox voor het invoegen van blokken. In AutoCAD 2020 is deze techniek geïntroduceerd. In AutoCAD 2021 is deze functie verbeterd. Het vergelijken van tekeningen is al drie jaar op rij uitgebreid. 99% van de functies veranderen niet.

Als u dit boek gebruikt om uw kennis op te frissen, dan is het van belang dat u weet welke veranderingen zijn doorgevoerd. In de volgende tabel staan de veranderingen die de meeste invloed hebben. Bovendien is aangegeven in welke hoofdstukken deze worden besproken.

![](_page_17_Picture_199.jpeg)

Behalve dat er functies bijkomen, verdwijnen er ook functies. Dat zijn functies die weinig gebruikt worden. Hier volgt een opsomming van de belangrijkste functies:

- Vanaf 2018 kunt u geen tekeningen van internet in Auto-CAD slepen en is de exportfunctie naar Step is verdwenen.
- Vanaf 2019 is de exportfunctie naar Fbx voor bijvoorbeeld 3ds Max verdwenen.
- In 2020 is het commando Recap verdwenen en Pointcloud at tach en 3D print zijn uit het menu gehaald.

# Studie aanwijzingen

Lees deze gebruiksaanwijzing voor het boek door.

![](_page_18_Picture_3.jpeg)

<span id="page-18-0"></span>*Opbouw van de lessen* Ieder hoofdstuk bouwt voort op een vorig hoofdstuk. Sla dus niet zonder meer hoofdstukken over.

> Een hoofdstuk is opgebouwd uit paragrafen. Iedere paragraaf begint met theorie. Deze slaat u over als u dit boek gebruikt in een cursus. De docent vertelt u dan de theorie. Sla deze theorie ook over als u "een man van de praktijk" bent. Na de theorie volgt de praktijk. Deze doorloopt u stap voor stap. Sla nooit iets over van de praktijk, anders raakt u vast. Aan het eind van de meeste paragrafen staat een over zicht. In dit over zicht staan de commando's die u geleerd heeft en extra commando 's die op hetzelfde onderwerp slaan.

> Aan het eind van een hoofdstuk staan oefeningen. Daarmee kunt u controleren of u het geleerde heeft begrepen.

*Praktijk* Als u het practicum doorloopt moet u het boek als volgt gebruiken: U doet alleen iets als dat in de linker kantlijn van de bladzijde staat! U leest de uitleg die daar rechts naast staat. In de linker kantlijn staan menu's en opschriften van knoppen. De menu's en de opschriften van de knoppen zijn in het Engels, zodat u deze herkent in AutoCAD. Als in de kantlijn het woord Opdracht staat, dan moet u wel alle tekst uit de rechterkant lezen. Tussen de tekst staan afbeeldingen van het beeldscherm. Uw eigen beeldscherm moet hiermee min of meer overeenkomen. De afbeeldingen in dit boek zijn iets vereenvoudigd om zo duidelijk mogelijk over te komen.

*Oefeningen* Met de oefeningen leert u daadwerkelijk het CAD-systeem gebruiken. Als u een bepaalde oefening niet kunt maken, dan kijkt u op het Internet op de site www.cadcollege.com of er een instructiefilm over de oefening bestaat. Deze site kunt u bijvoorbeeld activeren met de qr-code. Op deze site staan ook honderden symbolen, voorbeelden van titelblokken en lagenindelingen. Sommige van deze tekeningen worden in het boek gebruikt.

![](_page_18_Picture_183.jpeg)

![](_page_18_Figure_12.jpeg)

# <span id="page-20-0"></span>Index 2D tekenen

![](_page_20_Picture_1.jpeg)

### <span id="page-21-1"></span>**!**

 $\degree$  274 Ø, rondheidsteken %%C 274  $%$ , ± [274,](#page-24-0) 471 [%%C, rondheidsteken 471](#page-24-0)

### **A**

[A4-A0 papierformaat 753](#page-26-0)[, 760](#page-25-0) [Aanzichten, Views 545](#page-22-0) [Absolute coördinaten 116](#page-33-0) [Acadiso, template 758](#page-21-0) [Actie, dynamisch blok 716](#page-24-0) [Adcenter, bibliotheek blokken 617](#page-21-0) [Add, selectie tool 334](#page-23-0) [Adjust, plaatje veranderen 662](#page-23-0) [Afronden, fillet 352](#page-23-0) [Afschuinen, chamfer 355](#page-21-0) [Align, uitlijnen 393](#page-26-0) [Amerikaanse projectie 546](#page-26-0) [Ankers, grips 412](#page-23-0) [Annoallvisible 556](#page-21-0) [Annoautoscale 556](#page-21-0) [Annotatief 564](#page-25-0) [Annoallvisible 553](#page-25-0) [Annoautoscale 552](#page-21-0) [Annoreset 564](#page-25-0) [Annoupdate 564](#page-25-0) [Attribuut 643](#page-21-0) [Annotation monitor, maat hartlijn 482](#page-21-0) [Arc, boog 249, 251](#page-21-0) [Arceren, hatch 508](#page-21-0) [Archiveren 817](#page-22-0) [Area, oppervlak berekenen 842](#page-24-0) [Array \(optie van copy\) 384](#page-23-0) [Array, patroon 398](#page-21-0) [Arrayclose, Arrayedit 401](#page-24-0) [Arraypath, Arraypolar 401](#page-24-0) [Arrayrect 401](#page-24-0) [Assenkruis, UCS 42](#page-29-0) [Attach, koppelen bestand 628](#page-26-0) [Attribuut 643, 644](#page-21-0) [Attdef, aanmaken 652](#page-22-0) [Attdia, dialoogbox 6](#page-21-0)[48, 6](#page-22-0)52 [Attedit, wijzigen 652](#page-22-0) [Attmode, instellen 652](#page-22-0) [Attreq, instellen 6](#page-21-0)[48, 6](#page-22-0)52

[Attsync, synchroniceren 652](#page-22-0) [AutoDWFPublish, PDF maken 64](#page-30-0) [AutoPublish, PDF maken 107](#page-21-0) [Autoconstrain, vormvoorwaarden 193](#page-29-0) [Automaticpub pdf 64](#page-30-0)

# **B**

[BIMobjects, symbolen inet 620](#page-21-0) [Basepoint nulpunt blok, tekening 417](#page-21-0) [Basishandeling CAD systeem 29](#page-21-0) [Batchplot, meer tekeningen plotten 787](#page-24-0) [Battman, attributen aanpassen 651](#page-21-0) [Battman, attributen synchroniceren 652](#page-22-0) [Bconstatusmode param. tekenen 211](#page-28-0) [Bconstuction, hulplijnen blok 211](#page-28-0) [Bedit, blokken veranderen 638](#page-21-0)[, 690](#page-26-0) [Bemating 457](#page-23-0) [Instellen 463](#page-23-0) [Schaal 513](#page-21-0) [Bestektekening 666](#page-25-0) [Beveiligen lagen 426](#page-23-0) [Bevriezen lagen 426](#page-23-0) [Bhatch, hatch, arceren 454](#page-27-0) [Bimobjects.com, symbolen inet 616](#page-26-0) [Bind, binden Xref 628](#page-26-0) [Blend, overgangsboog 357](#page-21-0) [Block, symbool, stempel 589](#page-21-0) [Blokpalette 601](#page-26-0) [Boog, Arc 242, 248](#page-21-0) [Boundary, begrenzing, region 838](#page-22-0) [Bounding box 842](#page-24-0) [Bovenstreping 471](#page-24-0) [Break, deel verwijderen/splitsen 345](#page-21-0) [Btable, bloktabel dynamisch blok 705](#page-23-0) [ByBlock, eigenschap per blok 595](#page-21-0)[, 600](#page-27-0)

### **C**

<span id="page-21-0"></span>[Cannoscale, notatieschaal 564](#page-25-0) [Cannoscalevalue, notatieschaal 564](#page-25-0) [Cascade, vensters groeperen 70](#page-33-0) [Centerdisdssociate, hartlijn associatief 483](#page-22-0) [Centerlayer 444](#page-27-0) [Centermark, hartlijn gat as 447](#page-21-0) [Centerreassociate, hartlijn associatief 483](#page-22-0) [Centroid, zwaartepunt 842](#page-24-0) [Certificaat, beveiligen tekening 106](#page-24-0) [Chamfer, afschuinen 355](#page-21-0)

<span id="page-22-1"></span>[Cirkel, circle 242 - 245](#page-22-0) [Close, sluiten tekening 68](#page-32-0) [Cloud opslag 76](#page-26-0)[, 78](#page-30-0) [Coincident, samenvallend punt 190](#page-29-0) Color [book, RAL kleuren 222](#page-21-1) [CommandPreview 386](#page-22-0) [Compare 74](#page-26-0) [Compareexport, Compareimport 74](#page-26-0) [Consolideren lagen 633](#page-22-0) [ConstraintSettings, vormvoorwaarde 193](#page-29-0) [Constraintbardisplay 193](#page-29-0) [Constraintoptions 193](#page-29-0) [Constraints, maat- vormvoorwaarden 178](#page-28-0) [Constraintsolvemode 193](#page-29-0) [Constructielijn, Xline 227](#page-26-1) [Coordination Model, Naviswork 89](#page-22-0) [Coordination model 680](#page-24-0) [Copy, kopieren 384](#page-23-0) [Coördinaten 112](#page-31-0) [Absoluut 113, 115](#page-33-0) [Polair 112](#page-31-0) [Relatief 113, 119](#page-33-0) [Crossing, selectietool 328, 3](#page-29-0)35 [Current layer, actuele laag 426](#page-23-0)

#### **D**

<span id="page-22-0"></span>[Ddatte,dialoogbox attributen 652](#page-22-0) [Ddlmodes, dialoogbox lagen 429](#page-23-0) [Delconstraint, verwijder voorwaarde 201](#page-22-0) [Delobj, verwijder bronobject 277](#page-27-0)[, 838](#page-22-0) [Design Center, adcenter 616](#page-26-0) [Design intent, voorwaarde 177](#page-30-0) [Designcenter, adcenter 102](#page-28-0) [Detach, bestand loskoppelen 634](#page-26-0) [Details, aanzichten 545](#page-22-0) [Dgn, Microstation 89](#page-22-0) [Dialoogregels, opties 36](#page-32-0) [Diameterteken, %%c 274](#page-25-0) [Dichtstbijzijnde, nearest 142](#page-25-0) [Dim, algemeen bematingscommando 468](#page-22-0) [DimLayer 444](#page-27-0) [Dimaligned, lineaire maat 475](#page-22-0) [Dimangular, hoekmaat 475](#page-22-0) [Dimanno, dimensiestijl associatief 564](#page-25-0) [Dimbaseline, parallele maat 475](#page-22-0) [Dimcentre, merkteken \(cirkel\)boog 475](#page-22-0) [Dimcontinue, kettingmaat 475](#page-22-0)

[Dimdiameter, diameter bemating 475](#page-22-0) [Dimdisassociate, maat loskoppelen 483](#page-22-0) [Dimedit, wijzigen maat 476](#page-22-0) [Dimlayer 460](#page-22-0) [Dimlinear 475](#page-22-0) [Dimordinate, x-, y-maat 475](#page-22-0) [Dimradius, radiusbemating 475](#page-22-0) [Dimreassociate, maat koppelen 483](#page-22-0) [Dimregen, maat herstellen 483](#page-22-0) [Dimstyle, bematingsstijl 463, 475](#page-23-0) [Dimtedit, maatgetal wijzigen 473](#page-22-0) [Dimupdate, maatstijl toepassen 476](#page-22-0) [Directories, mappen, folders 63](#page-33-0) [Donut 255](#page-25-0)[, 256](#page-26-0) [Doorsnede 839](#page-26-0) [Draaien, rotate 386](#page-22-0) [Drag en drop 410](#page-25-0) [Draworder, boven of onder 223](#page-22-1)[, 454](#page-27-0) [Dtext, tekst, regeltekst 274](#page-25-0) [Dwf 678, 817](#page-22-0) [Clip, uitsnijden 678](#page-22-0) [Osnap, magneetpunten 678](#page-22-0) [Dwgcompare, vergelijken 75](#page-22-0) [Dwgconvert, dwg versie wegschrijven 88](#page-22-0) [Dwghistory 77](#page-22-0) [Dwgprops, eigenschappen tekening 103](#page-33-0) [Dws, standaardtekening 768](#page-22-0) [Dwt, template 767](#page-25-0) [Dynamic input, tekst bij cursor 123](#page-30-0)[, 367](#page-22-0) [Dynamische blokken 688](#page-22-0) [Dynamische grips 367](#page-22-0)

#### **E**

[Eattedit, attributen veranderen 650](#page-22-0) Eigenschappen [Verkenner 366](#page-22-0) [Wijzigen 358](#page-22-0) [Ellips 252, 253](#page-28-0) [Erase, gummen 340](#page-26-0) [Europese projectiemethode 546](#page-26-0) [Explode, blokken uit elkaar 4](#page-22-0)[00, 6](#page-26-0)05 [Extend, verlengen 346](#page-26-0)

### <span id="page-23-1"></span>**F**

[Fabrieksinstelling, reset 39](#page-29-0) [Familie van varianten 705](#page-23-0) [Fence, selectietool 328](#page-29-0) [Field, te](#page-30-0)[kst b](#page-23-0)erekend 305, 306, 311 [Filetab, tabbladen bestanden 96](#page-32-0) [Fillet, afronden 352](#page-23-0) [Filters, x-, y-, z-coordinaat 163](#page-24-0) [Fix, vormvoorwaarde 192](#page-29-0) [Flip, dynamisch blok 742](#page-23-0) [Foto's, attach 660](#page-23-0) [Frameselection, rand foto 662](#page-23-0) [Functieactivering 30](#page-30-0)

#### **G**

[Galerie plaatjes blokken 601](#page-26-0) [Gcen, zwaartepunt polylijn 142](#page-25-0) [Gedeeltelijk aanzicht 547](#page-24-0) [General dimension, maatvoorwaarde 184](#page-23-0) [Geografische coordinaten 114](#page-33-0)[, 665](#page-23-0) [Geomap, actuele kaart 666](#page-25-0) [Geomconstraint 1](#page-28-0)[82, 1](#page-29-0)93 [Geometrisch centrum 142](#page-25-0) [Getalinvoer 55](#page-30-0) [Gotostart, tabblad start 96](#page-32-0) [Gradenteken 274](#page-25-0)[, 471](#page-24-0) [Grid, snap, raster 144](#page-30-0) [Gripblock 604](#page-23-0) [Grips, ankers 412, 413](#page-23-0) [Groepen, group 336](#page-23-0) [Group filter 491](#page-23-0) [Group, groep van elementen 337](#page-23-0) [Gummen, erase 340](#page-26-0)

#### **H**

<span id="page-23-0"></span>[HPLayer 444](#page-27-0) [Hatch, arceren 456](#page-24-0) [Hpang, ,Hpname, Hporigin 456](#page-24-0) [Hpscale 456, Hptransparency 453](#page-24-0) [Hatchtoback, volgorde arceren 454](#page-27-0) [Help, hulp 51](#page-23-0) [Hoekbemating, Dimangle 459](#page-25-0) Https://Bimobjects.Com 620 Https://Viewer.Autodesk.Com 81 Https://Web.Autodesk.Com 78 Https://Www.Cadcollege.com

[Hulpaanzicht 547](#page-24-0)

# **I**

[Idrop, symbool internet 618](#page-26-0) [Image, plaatje inladen 660, 662](#page-23-0) [Imageadjust, plaatje aanpassen 662](#page-23-0) [Inderface licht/donker 33](#page-27-0) [Index color, kleur per nummer 222](#page-21-1) [Inetlocation, internetadres 516, 619](#page-23-0) [Insert, toevoegen blok 602](#page-23-0) [Instellen bemating 463](#page-23-0) [Interenet delen tekeningen 82](#page-30-0) [Internet opslag in cloud 76](#page-26-0)[, 78](#page-30-0) [Intersect vlakken samenvoegen 840](#page-26-0) [Isometrisch 825](#page-23-0) [Isoplane, Isometrisch vlak 831](#page-23-0)

# **J**

[Justifytext, uitlijnen tekst 276](#page-26-0)

#### **K**

[Kleur laag 427](#page-23-0) [Kleur, color, cecolor 222](#page-21-1) [Kopiëren, Copy 384](#page-23-0) [Kruisdraden, cursor 42](#page-29-0) [Kwadrantpunt, quadrant 142](#page-25-0)

# **L**

[Labelblok 804](#page-23-0) [Lagen, Layers 426, 4](#page-23-0)29 [Laag 0 600](#page-27-0) [Indeling 427](#page-23-0) [Layer state manager 490](#page-23-0) [Layereval, laag in template 767](#page-25-0) [Lagenvertaler 780](#page-23-0) [Lasso, selectietool 328](#page-29-0) [Last, selectie laatst toegevoegd 334](#page-23-0) [Layout, papierinstelling 525](#page-23-0)[, 526](#page-26-0) [Layouttab 96](#page-32-0) [Laytrans 780, 7](#page-23-0)82 [Legenda 298](#page-25-0) [Lengtematen, dimlinear 457](#page-23-0) [Lengthen, verlengen verkorten 343](#page-29-0) [Lijndikte, lineweight 222](#page-21-1) [Lijnsoort, linetype 2](#page-22-1)[23, 2](#page-24-0)37 [Lijnstring, Line 225](#page-24-1)

<span id="page-24-1"></span>[Limits, gootte model 146](#page-25-0) [Line, lijnstring 239](#page-24-0) [Lint, ribbon, menu 34](#page-32-0)[, 39](#page-29-0) [Loodrechtpunt, perpendicular 142](#page-25-0)

#### **M**

[M2p, midden tussen 142](#page-25-0) [Maatvarianten 687](#page-26-0)[, 701](#page-24-0) [Maatvoorwaarden 180](#page-29-0) [Mac \(Apple\) 25](#page-29-0) [Markeerpunt 142](#page-25-0) [Mass, oppervlak berekenen 844](#page-24-0) [Matchprop, eigenschap overnemen 361](#page-24-0) [Meervoudige lijn, mline 225](#page-24-1) [Menubar, pulldownmenu 34](#page-32-0) [Menu's 34](#page-32-0) [Middelpunt, midpoint 142](#page-25-0) [Minsert, meerdere blokken invoegen 401](#page-24-0) [Mirrhatch, arcering spiegelen 392, 456](#page-24-0) [Mirror, spiegelen 391](#page-25-0) [Mleader, pijl met tekst 479](#page-24-0) [Mledit, meervoudige lijn veranderen 236](#page-24-0) [Mline, meervoudige lijn, muur 2](#page-32-1)[33, 2](#page-24-0)37 [Mlstyle, meervoudige lijn instellen 237](#page-24-0) [Model Views 810](#page-25-0) [Model, modelruimte 526](#page-26-0) [Moments of inertia, traagheidsmodel 842](#page-24-0) [Move, Verplaatsen 389](#page-26-0) [Mtext, paragraaf tekst 270](#page-24-0)[, 274](#page-25-0) [Mtextautostack tekst boven elkaar 267](#page-24-0) [Multilijn, Mline 231](#page-30-1) [Eigenschappen 231](#page-30-1) [Style 592](#page-24-0) [Multiplier, dynamisch blok 717](#page-24-0)

### **N**

[Navisworks, coordinationmodel 89, 680](#page-24-0) [New, nieuwe tekening 65](#page-32-0) [Notatieschaal, cannoscale 219](#page-29-0)

### **O**

<span id="page-24-0"></span>[Offset, Dynamisch blok 717](#page-24-0) [Offset, evenwjijdige kopie 403](#page-24-0) [Onderbroken aanzicht 547](#page-24-0) [Onderstreping in tekst, %%U 274](#page-25-0)[, 471](#page-24-0) [Oneindige lijn, xline 225](#page-24-1) [Oops, hersel gummen 600](#page-27-0)

[Oppervlaktemodel, region 839](#page-26-0) [Ortho, horizontaal en verticaal 149](#page-24-0) Osnap Zwaartepunt 142 [Osnap, vangpunten 134](#page-31-0) [Osoptions, vangpunten 456](#page-24-0) [Otrack, tracking lijnen 163](#page-24-0) [Overlay, xref onderlegger 628](#page-26-0)

### **P**

[Pagesetup, printerinstelling 528, 761](#page-24-0) [Panels, groep in menu 41](#page-24-0) [Paragraaftekst, mtext 274](#page-25-0) [Parallel, evenwijdige lijnen 159](#page-26-0) [Parallel, vormvoorwaarde 191](#page-29-0) [Parameter, maatvariant 716](#page-24-0) [Parameters, maatvoorwaarde 195](#page-24-0) [Pdf 106, 673, 818](#page-24-0) [Osnap 673](#page-24-0) [Pedit, polylijn veranderen 261](#page-24-0) [Peditaccept, accepteren dubbelklik 404](#page-24-0) [Perimeter, omtrek 842](#page-24-0) [Perpendicular, haaks 190](#page-29-0) [Pickfirst, kies eerst dan verander 327 332](#page-25-0) [Pixelafbeeldingen, image, attatch 659](#page-24-0) [Places, snelkoppeling folder 64](#page-30-0)[, 69](#page-28-0) [Pline, polylijn 257](#page-30-0) [Plinereverse, omkeren richting 264](#page-30-0) [wijzigen 256](#page-26-0) [Plotstijl 224](#page-23-1) [Plotten meerdere bestanden 787](#page-24-0) [Polar snap, polair snap 148](#page-24-0) [Polarmode 167](#page-24-0) Preferences Support File ...Path 100 [Preview bij verandering 340](#page-26-0) [Previous, selectietool, voorgaande 335](#page-29-0) [Printen 499](#page-24-0) [Produkt of inertia 842](#page-24-0) [Properties, eigenschappen elementen 363](#page-24-0) [Property filter, lagenfilter 493](#page-24-0) [Prototype tekening, template 760](#page-25-0) [Pstylepolicy 2](#page-23-1)[24, 5](#page-24-0)03 [Purge, verwijderen ongebruikt 600](#page-27-0)

# **Q**

[QVDrawing, previews zie filetab 96](#page-32-0) [Qnew, nieuwe tekening 759](#page-25-0) [Qselect, selecteer op eigenschap 338](#page-25-0)

# **R**

[Raakpunt , tangent 142](#page-25-0) [Radii of gyration, traagheidsradius 843](#page-27-0) [Radiusbemating, Dimradius 459](#page-25-0) [Raster, grid, snap 143](#page-25-0) [Isometrisch 827](#page-25-0) [Raster, snap, grid 142](#page-25-0) [Rechthoek, rectangle 255](#page-25-0) [Reconcile, lagen template 767](#page-25-0) [Rectang\(le\), rechthoek 260](#page-25-0) [Refclose, Sluiten wijzigen xref 642](#page-25-0) [Refedit, xref wijzigen 640](#page-25-0) [Reference Manager 635](#page-25-0) [Reference scale 383](#page-25-0) [Referentie 630](#page-27-0) [Referentiepunt 142](#page-25-0) [Refpathtype 629](#page-27-0) [Refset 642](#page-25-0) [Regeltekst, Dtext, Text 274](#page-25-0) [Region 836](#page-25-0) [Scheiden, Subtract 840](#page-26-0) [Verenigen, Union 840](#page-26-0) [Rekken, Stretch 407](#page-25-0) [Relatieve coördinaten 119](#page-33-0) [Reload, xref verversen 628](#page-26-0) [Renvooi 298](#page-25-0) [RevCloudVariance 280](#page-28-0) [Revcloud, revisiewolk 278](#page-25-0) [Reverse, richting polylijn omdraaien 264](#page-30-0) [Revisiewolk, revcloud 277](#page-27-0) [Ribbon, RibbonClose 34](#page-32-0) [Rijksdriehoekmeting, RD coord 114, 664](#page-33-0) [Rondheidsteken, %%C 274](#page-25-0) [Roosterverdeling template 754](#page-25-0) [Rotate, draaien 387](#page-25-0)

#### **S**

<span id="page-25-0"></span>[Save, opslaan tekening 66, 68](#page-32-0) [Savefidelity,opslaan oudere versie 564](#page-25-0) [Scale list, lijst met schalen 760](#page-25-0) [Scale, schalen 382](#page-25-0)

[Scalelistedit 553](#page-25-0) [Scaletext, schalen tekst 276](#page-26-0) [Schaal 500](#page-25-0) [Secureremoteacces 91](#page-30-0) [Select, commando om te selecteren 335](#page-29-0) [Selecteren 327](#page-25-0)[, 329](#page-30-0) [Selectieset 327](#page-25-0) [Selectieset kleuren 328](#page-29-0) [Selectsimilar 339](#page-25-0) [Setbylayer, eigenschap per laag 4](#page-26-0)[28, 7](#page-25-0)84 [Shared views, delen tekeningen 82](#page-30-0) [Sheetlist, tabblad ssm 810](#page-25-0) [Sheetset manager 792](#page-25-0) [Sheetset, tekeningpakket 792](#page-25-0) [Show all, vormvoorwaarden 190](#page-29-0) [Situatieschets 666](#page-25-0) [Slepen en loslaten, drag and drop 410](#page-25-0) [Snap, grid 144](#page-30-0) [SnapBase, oorsprong snap 146](#page-25-0) [SnapStyl, rechthoekig of isometrisch 146](#page-25-0) [Snapang, hoek snap 146](#page-25-0) [Snapgridlegacy 146](#page-25-0) [Snijpunt, intersection 137](#page-30-0) [Speciale karakters 274](#page-25-0) [Spiegelen 391](#page-25-0) [Spiegelen, mirror 391](#page-25-0) [Spline, vloeiende kromme 264](#page-30-0) [Standard 772, 775](#page-25-0) [Standards checker 778](#page-25-0) [Startmode, start tabblad 28, 96](#page-32-0) [Statusregel 39](#page-29-0)[, 43](#page-25-0) [Stijlen, eigenschappen met naam 223](#page-22-1) [Stretch, rekken 407](#page-25-0) [Stuklijst 708](#page-25-0) [Subtract vlak, region 840](#page-26-0) [Support File Search Path](#page-30-0) [91,](#page-32-0) 99 Symbool [Aanmaken 590 - 59](#page-25-0)9 [Exploderen 605](#page-26-0) [Gebruik 601](#page-26-0)  Symbooldefinities verwijderen 600

### **T**

[Tabblad layout 526](#page-26-0) [Tabel, table 288](#page-29-0) [Tabelstijl 294](#page-28-0) [Table, tabel 296](#page-31-0)

<span id="page-26-1"></span>[Tabs, tabbladen menu 41](#page-26-0) [Tekeningformaat bv A4 753](#page-26-0) [Tekeningverkenner, adcenter 616](#page-26-0) [Tekst 265](#page-29-0) [Schaal 510](#page-26-0) [Text style 268](#page-30-0) [Textalign 272](#page-26-0) [Texttofront 454](#page-27-0) [Template 534, 756, 757, 795](#page-26-0) [Texteditmode 276](#page-26-0) [Textframe 276](#page-26-0) [Tile, vensters naast/onder elkaar 70](#page-33-0) [Titelblok 755](#page-26-0) [Titelregel 40](#page-31-0) [Toolpalette 608](#page-26-0) Toolset 39 [Traagheidsmoment 843](#page-27-0) [Transparancydisplay 223](#page-22-1) [Transparantie 223](#page-22-1)[, 453](#page-26-0) [Trim 350](#page-26-0) [TrimEdges 349](#page-26-0) [TrimExtendMode 349](#page-26-0) [True color, ware kleur 222](#page-21-1)

#### **U**

[Ucs, gebruikers coordinatensysteem 121](#page-33-0) [Ucsicon 121](#page-33-0) [Uitbesteed werk 777](#page-26-0) [Uitlijnen, align 393](#page-26-0) [Union 840, 8](#page-26-0)41

#### **V**

<span id="page-26-0"></span>[Value set, dynamisch blok 715](#page-26-0) Vanaf 2018 [Bestandsformaat gewijzigd 64](#page-30-0) [Lagen in Snelle Toegang 428](#page-26-0) [PDF shx-fonts omzetten 672](#page-26-0) [Txt2mtext 265, 672](#page-29-0) [Xref - 'zoek en vervang' pad 628](#page-26-0) [Xref relatief pad 629](#page-27-0) [iDrop is verwijderd 618](#page-26-0) Vanaf 2019 [Delen in cloud 81](#page-33-0) [Insert View 563](#page-26-0) [Opslag in cloud 78](#page-30-0) [Tekenen via browser 78](#page-30-0) [Tekening vergelijk, DWGcompare 74](#page-26-0)

[Xreflayer 629](#page-27-0) Vanaf 2020 [BlockNavigate 605](#page-26-0) [Blockmrulist 605](#page-26-0) [Blokpalette 601](#page-26-0) [ClassicInsert 601, 6](#page-26-0)05 [Compareimport 74](#page-26-0) [Purge uitgebreid 600](#page-27-0) Vanaf 2021 [-Insertcontent 605](#page-26-0) [Blocksrecentfolder 605](#page-26-0) [Compareexport 74](#page-26-0) [DWGHistory 76](#page-26-0) [Extend quick mode 348](#page-26-0) [Revcloudproprties ~variance 280](#page-28-0) [Revisiewolk grips 277](#page-27-0) [TextLayer 444](#page-27-0) [Trim Standaard of quick 349](#page-26-0) [Trim quick mode 351](#page-26-0) [Trim tot arcering 349](#page-26-0) [Xcompare 629](#page-27-0) [Vangfuncties, vangpunten, osnap 132](#page-31-0) [Variantenontwerp, dynamisch blok 687](#page-26-0) [Vault, tekeningbeheer 64, 90, 102,635](#page-28-0) [Veelhoek, polygoon 256](#page-26-0) [Verenigen, Union 839](#page-26-0) [Verkorten, Trim 342](#page-26-0) [Verlengde , extension 159](#page-26-0) [Verlengen, extend 342, 346](#page-26-0) [Verplaatsen, move 389](#page-26-0) [Verschalen, scale 381](#page-26-0) [Verschil, subtract region 839](#page-26-0) [Verwijderen, erase 340](#page-26-0) [Viewport, aanzicht 526](#page-26-0) [Freeze, bevriezen 566](#page-26-0) [Overwrite, overschrijven 567](#page-26-0) [Virussen 91](#page-30-0) [Visibility, dynamisch blok 738](#page-26-0) [Visretain, xref lagen 6](#page-27-0)[29, 6](#page-26-0)34 [Volledig bepaald, parametrisch tek. 179](#page-30-0) [Voorwaarden, parametrisch tekenen 177](#page-28-0) [Vormvariant, parametrisch tekenen 690](#page-26-0) [Vormvoorwaarden, parametrisch tek. 180](#page-29-0) [Vrije plaatsing van aanzichten 546](#page-26-0) [Vrijheidsgraden, parametrisch tek. 178](#page-28-0)

#### **W**

[Wblock, wegschrijven deel tekening 600](#page-27-0) [Weerstandsmoment, area 843](#page-27-0) [Werkbalken 35](#page-27-0) [Werkplek, workspace 33](#page-27-0) [Window, selectietool 328](#page-29-0) [Windroos, coordinaten 113](#page-33-0) [Wipeout 454](#page-27-0) [Wolk, revisie, revcloud 277](#page-27-0) [Workspace, voorinstelling menu 33](#page-27-0) [Wpolygon, selectietool 335](#page-29-0)

# **X**

[Xcompare 629](#page-27-0) [Xline, constructielijn 227](#page-26-1) [Xref, koppelen bestand 630](#page-27-0) [Xreflayer 444](#page-27-0) [Xrefoverride 629](#page-27-0)

### **Z**

<span id="page-27-0"></span>[Zoeken tekening 93, 97](#page-29-0) [Zoekpad, support file search path 100](#page-29-0) [Zwaartepunt, centroid 843](#page-27-0)

# Index 3D ontwerpen

#### **!**

[2.5 D model 874](#page-30-0) [2D projectie 905](#page-33-0) [3D Delen internet 988](#page-30-0) [3D printen 989](#page-30-0) [3DAlign 1097, 1098](#page-28-0) [3DArray 1097](#page-28-0) [3DDWF 988](#page-30-0) [3DFace 1145](#page-29-0) [3DFly 946](#page-28-0) [3DMirror 1097](#page-28-0) [3DMove 1096](#page-28-0) [3DOsnap 881](#page-31-0) [3DRotate 1096](#page-28-0) [3DScale 1096](#page-28-0) [3DWalk 945](#page-29-0)

#### **A**

<span id="page-28-0"></span>[Aanzichten 902](#page-28-0) [Achtergrond 985](#page-30-0) [Actuele hoogtebestand Nederland 1187](#page-29-0) Adjust [Exposure 973](#page-30-0) [Afronden 1021](#page-30-0) [Afschuinen 1022](#page-28-0) [Afwerking 971](#page-33-0) [Amerikaanse projectie 902](#page-28-0) Analyse [Curvation 1140](#page-31-0) [Uitstoothoek 1141](#page-31-0) [Zebra 1140](#page-31-0) [Anipath 9](#page-28-0)[46, 9](#page-33-0)47 [Arceerafstand 913](#page-28-0) [Associativiteit 1115](#page-30-0)

[Attenuation 975](#page-30-0) [AutoCAD 360 970](#page-33-0) [Avi 946](#page-28-0)

#### **B**

[B-spline 1131](#page-29-0) [Belichting 974](#page-30-0) [Bestektekening 917](#page-33-0) [Boot 1107](#page-30-0) [Box 1014](#page-31-0)[, 1016](#page-30-0) [Buigwerk 1055](#page-28-0) [Bulge factor 1124](#page-28-0)

# **C**

[Camera 944](#page-29-0) [Candela 975](#page-30-0) [Catmull-clark algoritme 1146](#page-28-0) [Chain optie 1022, 1124](#page-28-0) [Chamfer 1026](#page-28-0) [Chamferedge 1021](#page-30-0) [Cilinder 1017](#page-28-0) [Cone 1014](#page-31-0) [Continuïteit 1123](#page-29-0) [Convtonurbs 870](#page-28-0) [Convtosurface 870](#page-28-0) [Coördinaten 882](#page-30-0) [Bol 884](#page-31-0) [Cilinder 884](#page-31-0) [Rechthoekig 884](#page-31-0) [Crease 1151](#page-29-0) [Cvhide 1138](#page-28-0) [Cvrebuild , Cvshow 1137](#page-28-0) [Cylinder 1014](#page-31-0)

# **D**

[Default lighting 974](#page-30-0) [Delobj 1035, 1036](#page-29-0) [Dispsilh 934](#page-33-0) [Divmesh 1157](#page-30-0) [Doorsnede\(n\) 911, 922](#page-30-0) [Draft analysis 1141](#page-31-0) [Drawing View 908](#page-30-0) [Ducs 853](#page-30-0)

### **E**

[Elevation 874](#page-30-0) [Europese projectiemethode 903](#page-31-0) [Extrude 1034, 1037](#page-29-0)

### **F**

[Facetres 934, 960](#page-33-0) [Fillet 1024](#page-29-0) [Filletedge 1021](#page-30-0) [Film 945](#page-29-0) [First Angle 903](#page-31-0) [Foto bepaalde belichting 974](#page-30-0) [Fotorealistisch 967](#page-30-0) [Frames 1056](#page-29-0)

# **G**

[Gaussian curvation analysis 1140](#page-31-0) [Gebruikers coördinaten 884](#page-31-0) [Generate section 925](#page-33-0) [Geographiclocation 979](#page-29-0) [Gezichtspunt 858](#page-29-0) [Gizmo 1078](#page-33-1)[, 1147](#page-30-0) [Glossiness 968](#page-29-0) [Grip editing 1075](#page-30-1) [Grips 1077](#page-32-1)

# **H**

[Hide 937](#page-29-0) [Hulpaanzicht 901](#page-30-0)

### **I**

<span id="page-29-0"></span>[Image Base Lighting 974](#page-30-0) [Imprint 1078](#page-33-1) [Isolines 960](#page-33-0)

# **L**

[Laz bestand voor laserscans 1188](#page-29-0) [Lenslengte 941](#page-29-0) [Level of Detail 1172](#page-29-0) [Licht op afstand 975](#page-30-0) [Lichtbronnen 977](#page-30-0) [Light 977](#page-30-0) [Lijntekening 939](#page-32-0) [Live Sectioning 9](#page-30-0)[22, 9](#page-32-0)40 [Loft 1063](#page-29-0)[, 1065](#page-20-0) [Lucht 976](#page-31-0) [Lumen 975](#page-30-0)

### **M**

[Mapping 970](#page-33-0) [Materialattach 970](#page-33-0) [Materialbrowser 971](#page-33-0) [Materialen 967](#page-30-0) [Materialmap 972](#page-29-0) [Mesh 864](#page-30-0)[, 869, 1109](#page-29-0)[, 1157](#page-30-0) [Meshcrease 1151](#page-29-0) [Meshmodel 1145](#page-29-0) [Mvsetup 939](#page-32-0)

# **N**

[Named UCS 886](#page-29-0) [Named View 943](#page-32-0) [Nederland in 3D 1187](#page-29-0) [Newshot 944](#page-29-0) [Nurb 864, 1108](#page-30-0)[, 1131, 1133](#page-29-0) [Nurb surface 1132](#page-29-0)

# **O**

Objects Hide 1118 [Onderdelen 1091](#page-30-0) [Oorspong 883](#page-29-0) [Osnapz 8](#page-31-0)[81, 1033, 11](#page-29-0)79 [Otrack 880](#page-32-0) [Overgangsvlakken 1123](#page-29-0)

#### **P**

[Patch 1125](#page-30-0) [Pdok 1187](#page-29-0) [Perspectiveclip 940](#page-32-0) [Perspectivisch 940](#page-32-0) [Pface 1145](#page-29-0)

<span id="page-30-1"></span>[Plane Recap 1163](#page-30-0) [Pointcloudattatch 1173](#page-30-0) [PolySolid 857](#page-30-0) [Poolcoördinaten 884](#page-31-0) [Presspull 1040, 1042](#page-30-0) [PrintStudio 989](#page-30-0) Printen gerenderd 986 [Procedureel vlak 1108](#page-30-0) [Puntlicht 975](#page-30-0) [Pyramid 1014](#page-31-0)

#### **R**

[Realistic 971](#page-33-0) [Refsurf 1149](#page-30-0) [Regen3 1013](#page-30-0) [Regions Recap 1163](#page-30-0) [Render 973](#page-30-0) [Renderen in de cloud 967](#page-30-0) [Revolve 893, 1047, 1048, 1049](#page-30-0)

# **S**

<span id="page-30-0"></span>[STL 989](#page-30-0) [Samenstellingen 1091](#page-30-0) [Section 923](#page-32-0) [Settings 926](#page-30-0) [SectionPlaneToBlock 927](#page-32-0) [Sectionplane 924](#page-32-0) [Shared Views 988](#page-30-0) [Shareview, delen tekening 988](#page-30-0) [Showhist 1008](#page-30-0) [Skelet 1112](#page-30-0) [Skystat 981](#page-30-0) [Smoothness 1147](#page-30-0) [Solidhist 1008](#page-30-0)[, 1077](#page-32-1) [Sphere 1014](#page-31-0)[, 1020](#page-30-0) [Spotlight 975](#page-30-0) [Spuitgietonderdeel 1107](#page-30-0) [Stuklijst 1101](#page-30-0) [Subtract 1023](#page-30-0) [Sunstatus 977](#page-30-0) [Surface 864](#page-30-0) [Surfblend 1127](#page-30-0) [Surfextend 1129](#page-30-0) [Surfnetwork 1136](#page-30-0) [Surfpatch 1125](#page-30-0) [Surftrim 1129](#page-30-0) [Sweep 892, 1053](#page-30-0)

# **T**

[Tekeningsoorten 899](#page-30-0) [Tessalation-onderverdeling 1157](#page-30-0) [Thicken 867](#page-30-0) [Thickness 874](#page-30-0) Third [Angle 903](#page-31-0) [Torus 1014](#page-31-0) [Solid 1016](#page-30-0)

# **U**

[Ucsdetect 853](#page-30-0) [Ucs 852](#page-31-0)[, 882](#page-30-0)[, 884](#page-31-0) [Ucs Face 888](#page-30-0) [Ucs opties 894](#page-30-0) [Ucsortho 853, 8](#page-30-0)57 [Union 1023](#page-30-0) [User Coordinate System 882](#page-30-0)

### **V**

[VR-bril 970](#page-33-0) Vanaf 2016 [Image Based](#page-30-0) Ligting 974 [Livesectioning uitgebreid 922](#page-30-0) [Nieuwe renderengine 967](#page-30-0) [Puntenwolk DUCS 1162](#page-30-0) [Puntenwolk doorsnedelijnen 1162](#page-30-0) Vanaf 2018 [Regen3 1013](#page-30-0) [Verzameltekeningen 901](#page-30-0) [Viewbase 908](#page-30-0) [Viewmanager 985](#page-30-0) [Viewres 960](#page-33-0) [Visual styles 9](#page-31-0)[56, 9](#page-33-0)62 [Visuele stijlen 961](#page-33-0) [Vlakken 863](#page-30-0) [Procedureel 1115](#page-30-0) [Dubbelgekromd 1107](#page-30-0) [Vlakkenmodel 1107](#page-30-0) [Werkwijze 1110](#page-30-0) [Vliegtuigvleugel 1107](#page-30-0) [Volumemodel 851](#page-30-0) [Contourvormen 1031](#page-30-0) [Historie 1005](#page-30-0) [Primitieve bewerkingen 1021](#page-30-0) [Primitieven 1014](#page-31-0) [Vports 935](#page-30-0)

[Vrije plaatsing 903](#page-31-0) [Vsfacecolormode 957](#page-33-0) [Vsfaceopacity 958](#page-33-0) [Vsfacestyle 956](#page-31-0) [Vslightingquality 956](#page-31-0) [Vsshadows 978](#page-31-0)

### **W**

[Wcs 852, 884](#page-31-0) [Wedge 1014](#page-31-0) [Wereld coordinaten 884](#page-31-0)

# **Z**

<span id="page-31-0"></span>[Zebra analysis 1140, 1141](#page-31-0) [Zon 976](#page-31-0) [Zper, zvert, zmo etc 881](#page-31-0)

# <span id="page-32-1"></span>Index Aanpassen

#### **!**

[\\$M= 1242, 1274](#page-32-0) [.scr 1304](#page-33-0) [.shp 1293](#page-33-0) [.shx 1293](#page-33-0)

#### **A**

[AcadLT.pgp 1308](#page-33-0) [AcadLTSynonymsGlobalDB 1308](#page-33-0) [Actiemacro 1218](#page-32-0) [Actierecorder 1218](#page-32-0) [Actrecord 1218](#page-32-0) [Actstop 1224](#page-32-0) [Actuserinput 1224](#page-32-0) [Actusermessage 1224](#page-32-0) [Afkorten, Afkortingen 1307](#page-33-0) Arceerpatronen aanmaken 1297 [AutoCorrectUserDB 1308](#page-33-0) AutoLISP contra Visual Basic 1316

### **C**

[COM Interop 1317](#page-33-0) [Commando's herdefinieren 1311](#page-33-0) [Configuratie 1306](#page-33-0) [Correcties 1307](#page-33-0) [Cuiload 1255](#page-32-0)

### **D**

<span id="page-32-0"></span>[Delay 1304](#page-33-0) [Diesel 1235](#page-32-0)

#### **F**

[Fields 1235](#page-32-0)

### **G**

[Groep in tab aanmaken 1262](#page-32-0)

# **I**

[Icsharpcode 1317](#page-33-0) [Imagemenu 1271](#page-33-0)

### **L**

[-Linetype 1286](#page-32-0) [Lettertypes 1293](#page-33-0) [Lijn met symbool 1293](#page-33-0) [Lijn met tekst 1289](#page-32-0) [Lijnsoorten 1285](#page-32-0) [Lijnstijl aanmaken 1286](#page-32-0) [Ltgapselection 1288](#page-33-0)

### **M**

[MNL 1280](#page-33-0) [Macro 1226](#page-32-0) [Macro Aanmaken 1258](#page-32-0) [Macro's 1270](#page-32-0) [Menu Aanmaken 1257](#page-32-0) [Menu Herstellen 1256](#page-32-0) [Menu Toevoegen 1255](#page-32-0) [Menu laden 1255](#page-32-0) [Menubar 1273](#page-32-0) [Menubestanden 1250](#page-32-0) [Menugroep 1269](#page-32-0) [Mkltype 1295](#page-32-0)

<span id="page-33-1"></span>[Mnl 1280](#page-33-0) [Modemacro 1236](#page-33-0)

### **N**

[Netload 1280](#page-33-0)

# **O**

[Opstartparameters 1306](#page-33-0)

# **P**

[Pgp 1308](#page-33-0) [Profiel 1306](#page-33-0) [Profiel, Profile 1251, 1253](#page-33-0) [Pulldownmenu 1271](#page-33-0)

# **R**

[Registry 1253](#page-33-0) [Reinit 1309](#page-33-0) [Reinitialize 1308](#page-33-0) [Rollovertips 1277](#page-33-0) [Rscript 1304](#page-33-0) [Run script 1304](#page-33-0)

# **S**

[Script bestand 1306](#page-33-0) [Shapes 1293](#page-33-0) [Sharpdevelop 1317](#page-33-0) [Snelkoppelingen 1305](#page-33-0) [Starttekening 1306](#page-33-0) Statusregel wijzigen 1236 [Synoniemen 1307](#page-33-0)

# **T**

[Tabblad Aanmaken 1263](#page-33-0) [Toolpalettes 1195](#page-33-0) [Tooltips 1277](#page-33-0) [Tpnavigate 1208](#page-33-0)

# **U**

[Undefine 1311](#page-33-0)

### **V**

<span id="page-33-0"></span>[VB.NET 1316](#page-33-0) [VSLIDE 1304](#page-33-0) Vanaf 2018 [Ltgapselection 1288](#page-33-0) [Visual Basic 1316](#page-33-0) [Visual Studio 1317](#page-33-0) [Vslide 1303](#page-33-0)

# **W**

[Werkbalk aanmaken 1260](#page-33-0) [Workspace 1251, 1252](#page-33-0)